©2010 by CAEUG FOUNDED 1984 The Official Newsletter of THE **Abort,** COMPUTERS ARE EASY USER GROUP **Retry,** tommiers he ker User troup **Ignore... May / June 2010** Suggested Retail Price \$1.95 Volume XXVII **Vichor 1988** Issue 5 **CAEUG PICNIC AT SEVEN GABLES PARK :: Saturday June 19 :: See pages 3 and 4 Calendar for Directions and Maps of Events Controlling System Restore** By Vinny La Bash Member and Regular Columnist **!!! IMPORTANT !!!** Sarasota Personal Computer Users Group, Inc., Florida **\* \* \* NOTE \* \* \*** <http://www.spcug.org> vlabash (at) comcast.net **Confirmed 2010** This article has been obtained from APCUG with the author's permission for publication by APCUG member **meeting** groups; all other uses require the permission of the author (see e-mail address above). **dates** Did a shareware application you were enamored of turn out to be an unmitigated **Picnic** disaster? Perhaps a device driver installation, system update or modification to a registry **Saturday** key went bad, and your system wandered into an alternate universe. Windows has a utility **June 19** called System Restore that takes a picture, called a Restore Point, of your system before certain types of operations are started. System Restore is a very handy feature that allows **5th Saturday** you to go back in time to erase actions you have come to regret. If a problem occurs you **July 31** can revert back to the way things were, and all is well again. **3rd Saturday** System Restore, for all its utility and convenience, has its drawbacks. Some argue **August 21** that if there is not enough free disk space, System Restore will fail to create a restore point, so an unsuspecting person may discover that there is no restore point available when **3rd Saturday** trying to put things back to normal. There is also no way to make a permanent restore point **September 18** that will not get deleted after a time when automatic restore points need the disk space. This could be a predicament if a problem is intermittent. **\* \* \* \* \* \* \* \*** It is possible that System Restore may be responsible for your disk drive running **MEETING PLACE** out of room. While today's super-sized drives make that less likely than a few years ago **will be the** running out of disk space could still happen, especially if you load up your system with**Glenside Public Library** (con't on page 2) **\* \* \* \* Visitors** TABLE OF CONTENTS **Welcome CONTROLLING SYSTEM RESTORE BY VINNY LA BASH . . . . . . .**1 **PICNIC MAP . . . . . . . . . . . . . . . . .2 HOPE TO PICNIC MAP AND DIRECTIONS . . . . . . . . . . . . .3 SEE YOU LAMPPOST 116 BY JOHN SPIZZIRRI . . . . . . . . . . . .6 HELPLINE. . . . . . . . . . . . . . . . . . . . . . .9 THERE!! \* \* \* \***

videos. You can reduce that likelihood even further by configuring System Restore properly.

The snapshots we talked about in the first paragraph are taken by a built-in program called the Volume Snapshot Service (VSS). There is no way to access this utility in the standard Windows Graphical Utility Interface (GUI). This means you can't get to it with a menu option. You need to open a Command Prompt window with elevated administrator privileges.

Click on the Start orb located down at the bottom left corner of your screen, select All Programs, and open the Accessories folder. Right click on the Command Prompt icon, and then select Run as Administrator from the menu. That will open up a Command Prompt window with enough authority to configure System Restore.

Before doing any configuration, let's take some time to understand how System Restore works. You can do this with the vssadmin tool. At the Command Prompt type vssadmin /? (Press Enter after typing a command.)

You see a list of all the commands supported by the utility.

(Note: Shadow copy = Restore Point)

Enter the command vssadmin list shadows

This displays a list of all the restore points currently on the system.

The list shadowstorage command displays the amount of disk drive space currently being used to store restore points, how much space is set aside to accommodate restore points, and the maximum permitted size for restore points.

To see what's available on your own system, at the Command Prompt type: Vssadmin list shadowstorage

Take a few minutes to understand the way the information is displayed. If there is enough free disk space you can store up to 64 restore points before Windows automatically starts deleting old restore points to accommodate new ones.

Making backups is an essential task, but there is no reason why Windows should be allowed to consume every available byte of storage with System Restore points. The default settings allow Windows to run amok but you can reset the maximum value with the resize shadowstorage command.

Here is an example:

Vssadmin resize shadowstorage /for=c: /on=c: /maxsize = 12GB

The /for= switch specifies the disk drive where the storage space is to be resized.

The /on= switch tells Windows where to save the Restore Point.

The /maxsize= switch tells Windows how much space it can use for Restore Points.

If you don't specify a maximum size you are giving Windows permission to do anything it wants. The minimum size is 1GB. I have seen references stating that the minimum size can be as low as 300MB, but I could not verify that information.

After entering the resize command the system needs to be restarted to take effect. Configuring System Restore points won't solve every problem you may have with Windows, but it will give you more control of how Windows allocates resources.

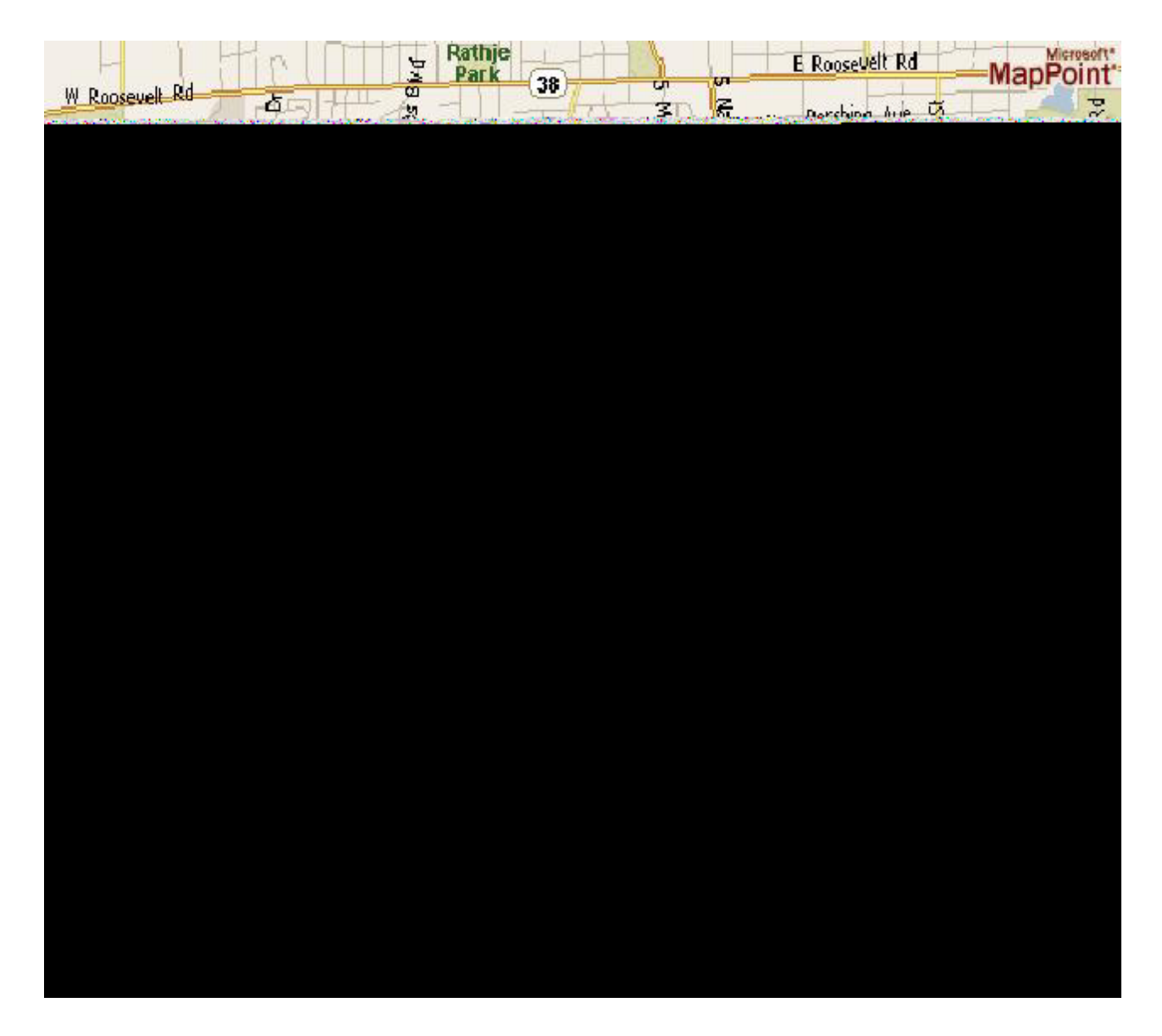

## **CAEUG Picnic Directions**

Directions to CAEUG Picnic at Seven Gables Park:

From Naperville and Butterfield Roads head NORTH on Naperville Road 0.8 mi.

Turn left (WEST) on Danada Road.

Follow Danada for 0.2 mi. to the stop sign at Brighton Road.

Turn right (WEST) on Brighton Road.

Stay on Brighton Road for 0.2 mi.

Turn right (NORTH) onto Winners Cup.

Follow Winner Cup 0.2 mi. to the entrance to Seven Gables Park . Entrance is on the left.

A short distance into the park is a stop sign, At the stop sign turn right. That road will take you past the football field.

We will be at the EAST end of the football field in an area that looks like a refreshment stand.

# **Rain or shine at 7 Gables Park in Wheaton from 10:00am to 3:00pm Food, fun, free raffle for members, fun and more fun.**

#### **May / June 2010 Abort, Retry, Ignore..**

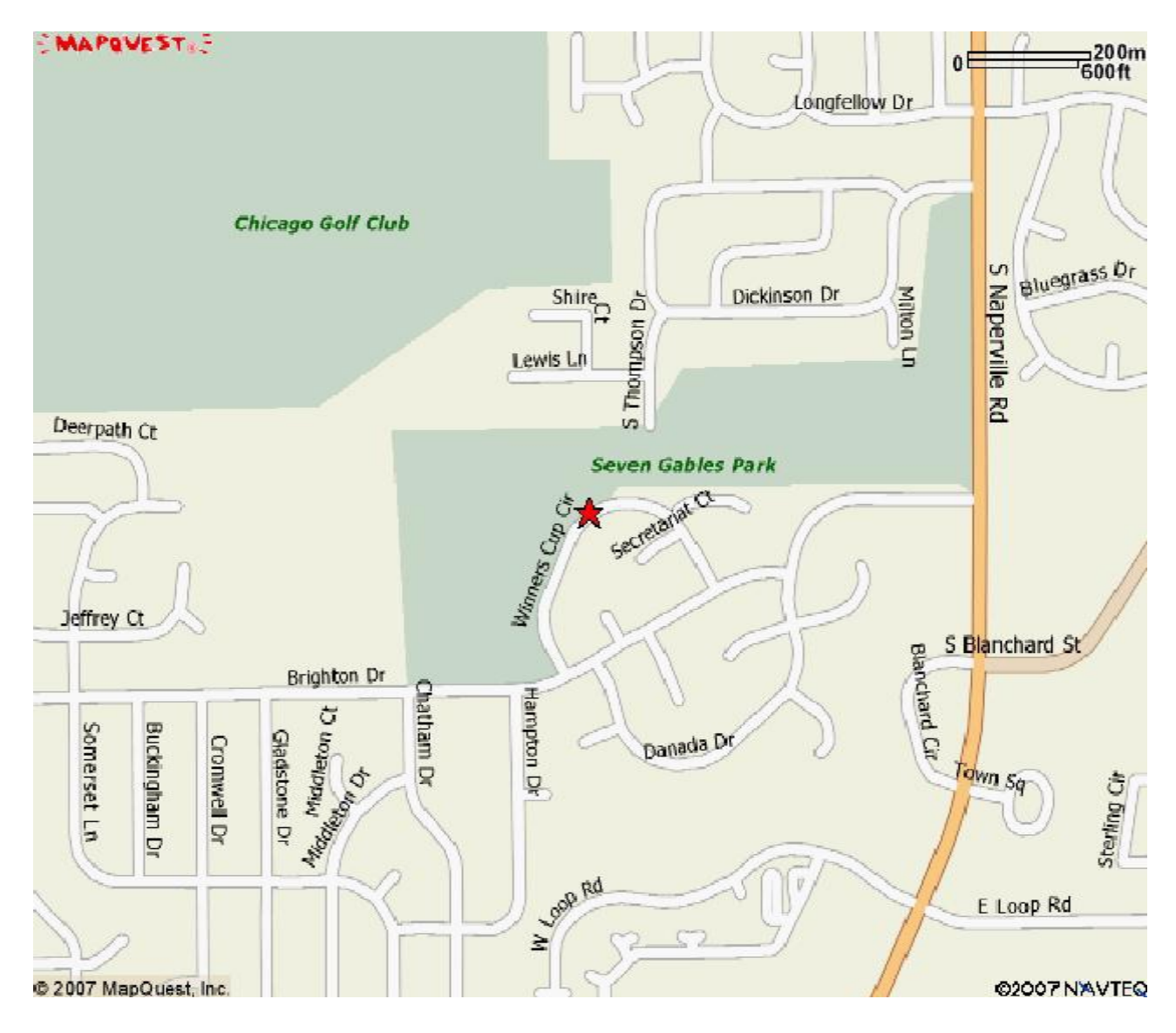

### **CAEUG Picnic Directions**

Directions to CAEUG Picnic at Seven Gables Park:

From Naperville and Butterfield Roads head NORTH on Naperville Road 0.8 mi.

Turn left (WEST) on Danada Road.

Follow Danada for 0.2 mi. to the stop sign at Brighton Road.

Turn right (WEST) on Brighton Road.

Stay on Brighton Road for 0.2 mi.

Turn right (NORTH) onto Winners Cup.

Follow Winner Cup 0.2 mi. to the entrance to Seven Gables Park . Entrance is on the left.

A short distance into the park is a stop sign, At the stop sign turn right. That road will take you past the football field.

We will be at the EAST end of the football field in an area that looks like a refreshment stand.

## **Rain or shine at 7 Gables Park in Wheaton from 10:00am to 3:00pm Food, fun, free raffle for members, fun and more fun.**

# **LampPost 116 by John Spizzirri June 13, 2010**

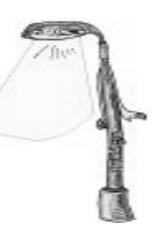

#### **The picnic is coming. Be sure to bring your unneeded goods (computer and otherwise) for the free raffle. Maybe you don't need something that someone else could use.**

Mea Culpa! I was wrong. You may recall that I stated in Lamp Post 115 that many power controls were missing from the Vista Power Plan. The controls are there when you click the correct links. I missed the "Change advanced power settings" hyper-link (1). In order to refresh memory of the Vista Power plans click the Start orb, click the Control Panel, click Hardware and Sound, click Power Options or Click the Start orb, type power, click Power Options or Click on the battery icon in the System Tray, click on "More power options. Select change plan settings on an existing power plan or create a new plan (2). Once you have adjusted the "Turn off display" time, the "Put the computer to sleep" time, and the "Adjust display brightness" settings, click the "Change advanced power settings" hyper-link. There you will find the controls for the hard drive, wireless adapter, USB power downs, closed lid settings, and various other settings (3).

#### 1) **<http://www.wisegeek.com/what-is-a-clickable-link.htm>**

#### 2) **<http://www.caeug.net/newsletters/2010/Apr2010.pdf>**

#### 3) **[http://www.pcreview.co.uk/articles/Windows/Vista\\_Power\\_Options/](http://www.pcreview.co.uk/articles/Windows/Vista_Power_Options/)**

I ran into another laptop battery problem recently. In this case the battery status (charge level) stopped at 85%. The battery status is found by hovering the mouse pointer over the battery icon in the System Tray (1) or Click the Start orb, click the Control Panel, click Mobile PC, click Windows Mobility Center. The battery status in a panel of the Windows Mobility Center. The battery status stated that the battery was not charging even though the laptop was plugged in. This situation requires a mildly destructive corrective action in the case of lithium ion (Li-ion or LIB 2) battery. The action I will describe is not destructive to nickel-metal hydride batteries (NiMH 3). Most laptops do not use the NiMH batteries because of the characteristics compared to the LIB. Begin this battery 'calibration' by navigating to the Vista Power Options (see the above paragraph). You may select an existing power plan or select 'Create a power plan". I chose the latter. Fill in a name (I filled in the name for a power plan box with the word Calibrate). Click next. Adjust the "Turn off the display" and "Put the computer to sleep" settings to 'never' on Battery. Adjust the "Adjust display brightness" setting to maximum. Click the Save changes button. Connect the AC power to the laptop. If the Battery status reports that the battery is charging, charge it to 100%. If it reports that the battery is not charging, remove the AC power and let the computer run until it shuts off because the battery is fully discharged. Once the battery is fully discharged, reconnect the AC power, start the PC, let the PC run until the battery is fully charged. Once this is completed, go into the Power options and select a more appropriate power plan (4). Doing this is mildly destructive to LIB batteries because they lose battery life when they are completely discharged. Hewlett-Packard recommends doing this once every three months (5). I recommend doing this ONLY if it is necessary.

1) **<http://en.wikipedia.org/wiki/Taskbar>**

2) **[http://en.wikipedia.org/wiki/Lithium-ion\\_battery](http://en.wikipedia.org/wiki/Lithium-ion_battery)**

3) **[http://en.wikipedia.org/wiki/Nickel-metal\\_hydride\\_battery](http://en.wikipedia.org/wiki/Nickel-metal_hydride_battery)**

4) **[http://h20239.www2.hp.com/techcenter/battery/Battery\\_max.htm](http://h20239.www2.hp.com/techcenter/battery/Battery_max.htm)**

5) **<http://www.needbattery.com/Articles/How-to-re-calibrate-your-Laptop-Battery.html>**

Kim Komando (1) is on Youtube (2). You can catch her here (3) or at her site featuring her videos from her Youtube Channel (4). Unlike many of her other feature items, no membership or dues are required. Unfortunately, there are commercials in these videos. The word counts are high compared to the idea counts which is just fine for beginners. Finally, Kim seems to have figured out that the Department of Homeland Security (5) has gone too far in the invasion of human rights over protection from terrorists (6). Kim has a video about a facet of Obamacare that deals with the digitizing of all medical records in the next four years. In passing she mentions that there have been over 200 million breaches in privacy of digital records over the last five years. She seems to recognize that the digitization by the government is a problem but then calls for government regulation to prevent abuses. Is there anyone who understands that any entity, including government, cannot be trusted to police itself? Kim also sells Carbonite (7) as a backup solution. Carbonite will (for a fee) backup any or all of your files that you choose. Nowhere on their web site is there any physical place identified where your files will be stored. Nowhere on there web site is a policy stated or mentioned regarding what they will do with a request from a government agency about your stored data. Remember that ISPs (Internet Service Providers) routinely give any government agency a record of your web browsing and e-mail (8). Do you think that Carbonite will act in a different way than an ISP? I think not.

- 1) **<http://www.komando.com/>**
- 2) **<http://www.youtube.com/>**
- 3) **[http://www.youtube.com/results?search\\_query=kim+Komando&aq=f](http://www.youtube.com/results?search_query=kim+Komando&aq=f)**

4) **<http://www.tvkim.com/kim-on-komand>**

5) **<http://www.dhs.gov/index.shtm>**

6) **[http://www.tvkim.com/watch/152/kim-on-komand-the-feds-are-eroding-your](http://www.tvkim.com/watch/152/kim-on-komand-the-feds-are-eroding-yourelectronic-privacy)electronic-privacy**

7) **<http://www.carbonite.com/>**

8) **<http://w2.eff.org/IP/P2P/isp-privacy.php>**

The oil spill in the Gulf of Mexico is causing a great deal of concern. Transocean (1) owns the mobile drilling unit called the Deepwater Horizon (2). British Petroleum (BP 3) leased the unit from Transocean for about \$500,000 per day. BP operated the rig. Cameron (4) is the company the manufactured the 'Blow-Out Preventer (B.O.P.)' valve that failed on the day of the explosion, April 20. Halliburton (5) serviced the rig a few weeks prior to the explosion. Right now it is unknown if Halliburton has any connection to the explosion. The U.S. Coast Guard (6) has identified BP and Transocean as being liable for the damage done by the spill. Unfortunately, the U.S. Congress saw fit to limit BP's liability to \$75 million and Transocean's liability to \$65 million unless they broke rules or acted with 'gross negligence'. After the fact, three senators have now introduced legislation to raise the cap to \$10 billion. This bill, if passed, is an example of ex post facto legislation (7) and would have a negative effect on all people, companies, and other parties that were adversely affected by the spill because it still limits the liability to an artificial level instead of true costs. 10.8 million gallons of oil was spilled by the Exxon Valdez. The cleanup cost \$3.4 billion in

#### **Abort, Retry, Ignore..**

1989. I guess that Congress thought that \$75 million is bigger than \$3.4 billion. By the way, this spill is on going at the time of this writing at a rate of 210,000 gallons per day or about 10.4 million gallons thus far. The largest oil spill ever was done intentionally by Iraqi troops in the first Gulf War. They blew up the oil terminals and wells in Kuwait in 1991 causing a 462 million gallon 'spill'. The largest spill in the Gulf of Mexico was the Ixtox 1 with 140 million gallons loosed (8). In an article (9) favorable to the oil companies and the government a number of 'experts' are polled about where the oil will go. The general consensus was that the oil will sink to the bottom, eventually [recent news shows the oil has hit the beaches -Ed]. Mechanical engineer, comedian, author, and inventor, Bill Nye, whose expertise is science education and aeronautical engineering, discusses here (10) methods of plugging the leak and the actual effects on the environment. No where in the popular media did I find any references to what happens to the oil in an oil spill. A large percentage of it evaporates. How the Persian Gulf states dealt with the largest oil spill ever (11). They skimmed vast quantities of oil and sea water into super tankers to be separated later. No where did I find any reference to natural oil 'seepage' (12). Seepage was one of the ways that mankind found out about oil under the ground. Seepage from natural sources leaks a million gallons of oil per year into just the Gulf of Mexico. Some environmentalists call this natural seepage a form of pollution. Elsewhere in the Gulf of Mexico is an underwater volcano that spews asphalt instead of lava (13).

1) **<http://www.deepwater.com/fw/main/Home-1.html>**

- 2) **<http://www.deepwaterhorizonresponse.com/go/site/2931/>**
- 3) **<http://www.bp.com/bodycopyarticle.do?categoryId=1&contentId=7052055>**
- 4) **<http://www.c-a-m.com/>**
- 5) **<http://www.halliburton.com/>**
- 6) **<http://www.uscg.mil/>**
- 7) **[http://en.wikipedia.org/wiki/Ex\\_post\\_facto\\_law](http://en.wikipedia.org/wiki/Ex_post_facto_law)**

8) **<http://www.nytimes.com/2010/05/07/science/earth/07questions.html>**

- 9) **[http://news.yahoo.com/s/ap/20100514/ap\\_on\\_sc/us\\_gulf\\_spill\\_where\\_s\\_the\\_oil](http://news.yahoo.com/s/ap/20100514/ap_on_sc/us_gulf_spill_where_s_the_oil)**
- 10) **<http://www.billnye.com/gusher-in-the-gulf/>**
- 11) **[http://en.wikipedia.org/wiki/Gulf\\_War\\_oil\\_spill](http://en.wikipedia.org/wiki/Gulf_War_oil_spill)**
- 12) **[http://en.wikipedia.org/wiki/Petroleum\\_seep](http://en.wikipedia.org/wiki/Petroleum_seep)**

13) **[http://en.wikipedia.org/wiki/Asphalt\\_volcano](http://en.wikipedia.org/wiki/Asphalt_volcano)**

The Illinois Legislature was involved in a fight to save legislator's jobs before the summer break. They were trying to raise taxes and spend money without appearing to do either. The newsletter editor, Kathy Groce, found a couple of interesting charts. The first is income taxes by state (1). It shows that 7 states do not have an income tax. She then found another chart that could be used in conjunction with the first chart to find the state with the lowest or highest cost of taxes (2). The second chart has gasoline, beer, cigarette and sales taxes in map form.

### 1) **[http://www.taxadmin.org/fta/rate/ind\\_inc.pdf](http://www.taxadmin.org/fta/rate/ind_inc.pdf)**

#### 2) **<http://articles.moneycentral.msn.com/Taxes/best-and-worst-taxes-by-state.aspx>**

In the last year, we have seen a plethora of cash for gold companies (1,2,3,4) come into existence and advertise in all mediums. Ever wonder where all the gold goes? Here (5) is one of the places it is. One wonders why anyone would buy an ingot from a machine.

Buying a coin introduces numismatic issues (6,7) into the transaction. I do not think I would trust an owner of a machine to act ethically.

- 1) **<http://www.cash4gold.com/>**
- 2) **<http://cashforgoldusa.com/>**
- 3) **<http://www.goldstash.com/>**
- 4) **<http://www.gold-cash.com/>**
- 5) **[http://news.yahoo.com/s/afp/20100513/od\\_afp/uaegoldoffbeat\\_20100513120103](http://news.yahoo.com/s/afp/20100513/od_afp/uaegoldoffbeat_20100513120103)**
- 6) **<http://www.articlesbase.com/finance-articles/what-is-numismatic-gold-614571.html>**
- 7) **<http://www.goldandsilverexchange.info/numismatic-gold-coin-company.html>**

Google (1) is now competing with Bing (2) and Ask themes (3). Google now has a hyperlink in the lower left corner of their homepage that reads "Change background image". Bing's home page come with a theme picture that changes periodically. Ask's homepage has an theme hyper-link. It has had that hyper-link long before Bing was in the market. My guess is that Google may feel a little pressure from Bing because it advertises on television and Google does not.

- 1) **<http://www.google.com/>**
- 2) **<http://www.bing.com/>**
- 3) **<http://www.ask.com/>**

Have you been looking for someone that has a public persona but is not necessarily well known? There is a site that specializes in posting information that is known about them. NNDB (1) is like an Internet Who's Who (2) except it is free.

- 1) **<http://www.nndb.com/>**
- 2) **<http://www.marquiswhoswho.com/>**

If you use your computer for more than two hours at a time you may be subject to Computer Vision Syndrome (CVS) ( 1). This is a condition that may cause headaches, dry eyes, blurry vision, neck pain and fatigue (2). The American Optometric Association (AOA 3) has a page that describes how to combat the effects of CVS (4).

1) **<http://www.youtube.com/watch?v=pMF9GNvzwK0>**

- 2) **[http://en.wikipedia.org/wiki/Computer\\_vision\\_syndrome](http://en.wikipedia.org/wiki/Computer_vision_syndrome)**
- 3) **<http://www.aoa.org/>**
- 4) **<http://www.aoa.org/x5253.xml>**

Between you, me and The Lamp Post that's all for this month.

#### **Directions to CAEUG Picnic at Seven Gables Park:**

From Naperville and Butterfield Roads head NORTH on Naperville Road 0.8 mi. Turn left (WEST) on Danada Road. Follow Danada for 0.2 mi. to the stop sign at Brighton Road. Turn right (WEST) on Brighton Road. Stay on Brighton Road for 0.2 mi. Turn right (NORTH) onto Winners Cup. Follow Winner Cup 0.2 mi. to the entrance to Seven Gables Park . Entrance is on the left. A short distance into the park is a stop sign, At the stop sign turn right. That road will take you past the football field. We will be at the EAST end of the football field in an area that looks like a refreshment stand.

### **CAEUG OFFICERS**

**President V.P. (Programs) Secretary Treasurer** Newsletter Editor Membership Chairperson & Circulation Manager Board Member **Webmaster** 

Mike Goldberg Roger Kinzie Al Skwara L. Johnson Kathy Groce Pete Nicchia

Billy Douglas John Spizzirri

#### **May / June 2010**

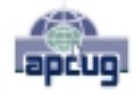

Reminder: You'll get better, faster service if you use CAEUG in the subject of your e-mail.

#### **ABOUT THE NEWSLETTER:**

This printed version of our newsletter was laid out using **Adobe's Pagemaker Version 7.0** for Windows.

The opinions expressed in this newsletter are not necessarily those of the CAEUG Officers, members or other contributors. CAEUG, its officers, newsletter editor, authors or contributors are not liable in any way for any damages, lost profits, lost savings, or other incidental or consequential damage arising from the use of the information provided herein. Every reasonable effort has been made to confirm the accuracy of the contents of this newletter, but that accuracy is not guaranteed.

Permission is granted to reproduce any or all parts of this newsletter for personal use. Also granted is permission to reproduce for public ation any part of this newsletter provided that a copy of the publication is mailed to CAEUG, immediately following publication and CAEUG is given credit.

The CAEUG newsletter is published eleven times annually. Contributions by members are encouraged and will be gratefully acknowledged in the newsletter. We have a policy of exchanging newsletters with other users groups across the nation. Several CAEUG member articles have already been picked up and reprinted.

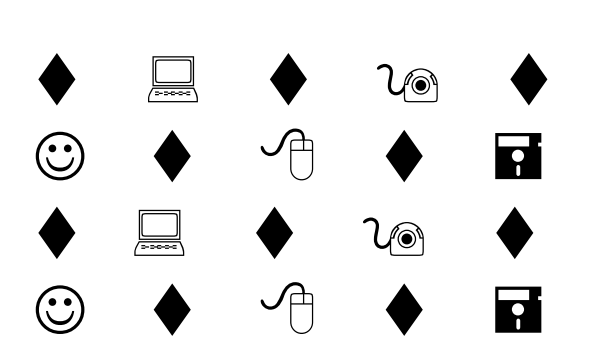

#### **MEMBERS HELPLINE**

Any member with a specific expertise can volunteer to be on the Members Helpline.

Beginner Helpline . . . . . . . . . . . Billy Douglas

Beginner hardware problems . . . Dick Fergus

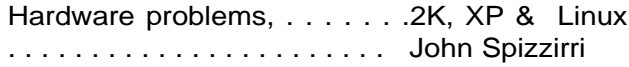

CD OF THE MONTHFORMAT: Is now available in **two** (2) flavors. The **Basic CD** will be packed with the standard items, while the **CD of the Month** will have NEW and updated items.

#### **NEW Money Saving Offer for CD of the Month Pre Order + Prepay = SAVE \$\$**

The club will offer the CD of the Month on a pre order, prepaid basis. The charge will be \$70.00 a year for 9 months. This is \$20 annual savings over buying them for \$9 each month. Lynn Johnson, the treasurer, will keep track of anyone placing a 9-month order. Anyone wishing to place a prepaid order should contact:

Lynn (LynnJ69@frys.com).

MAIL Request - There will be a \$2.00 mailing charge per CD

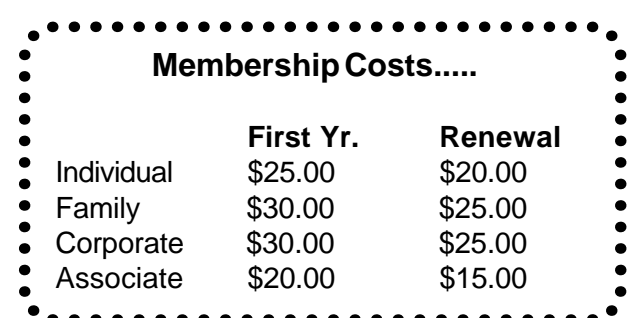

**CAEUG** P. O. Box 2727 Glen Ellyn, IL 60138

# FIRST CLASS MAIL

# \* !\*\* ! \*\* Notice Date information \*\* ! \*\* ! \*

The next **REGULAR** meeting will be held at the **Glenside Public Library 25 East Fullerton in Glendale Heights, Illinois** starting 9:30am

**Picnic Saturday June 19, 2010 CAEUG Picnic See pages 3 & 4 for Maps and Directions**

**CONFIRMED Future** Meeting dates for **2010** at Glenside Public Library **The following Saturdays mark your calendars :: 5th Saturday July 31; 3rd Saturday August 21; 3rd Saturday September 18**

#### **Meeting Location and Special Accommodations**

The Glenside Public Library address is at 25 E Fullerton Avenue, Glendale Heights, Illinois. The Library location is Fullerton between Bloomingdale Road (stop light intersection) and Schmale Road (stop light intersection) on the south side of Fullerton. Fullerton is parallel to North Avenue (Route 64) and Army Trail Road. North Ave. is south and Army Trail is north of Fullerton. Please park away from the building. Thank you.

The meeting(s) are not library sponsored and all inquiries should be directed to Mike Goldberg at MikeGold60137@yahoo.com. Individuals with disabilities who plan to attend this program and who require certain accommodations in order to observe and / or participate in the program are requested to contact CAEUG president, Mike Goldberg at MikeGold60137@yahoo.com, at least five (5) days prior to the program, so that reasonable accommodation can be made for them.

# **Hope to see you there!**